## **Изменение категории обращения**

[Как присвоить категорию данному обращению](#page-0-0)

<span id="page-0-0"></span>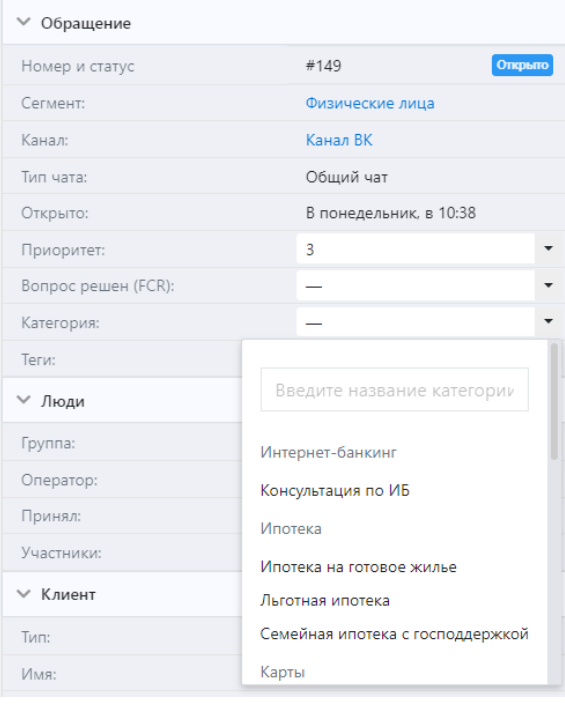

## Как присвоить категорию данному обращению

В правой панели раздела "Входящие", в блоке "Обращение" есть строка "Категория" и рядом выпадающий список - кликаем по выпадающему списку и выбираем нужную категорию.

## **Примечание:**

Категории загружаются и обновляются автоматически. Если добавить или удалить категорию в настройках, то новые или измененные категории автоматически появятся при открытии выпадающего списка.